# VY\_32\_INOVACE\_084

Matematika a její aplikace\_Matematika

Složitější konstrukce trojúhelníku

# **Složitější konstrukce trojúhelníku pomocí dvou těžnic**

**Složitější konstrukce trojúhelníku: c, ta, t<sup>b</sup>** (PS91\_74\_B16)

9.ročník

Anotace: Na této úloze si žáci procvičí schopnost aplikovat vlastnosti těžnic a těžiště v trojúhelníku do zadané konstrukce.

Datum vytvoření: listopad 2011

Autor: Mgr. Darina Kocourková

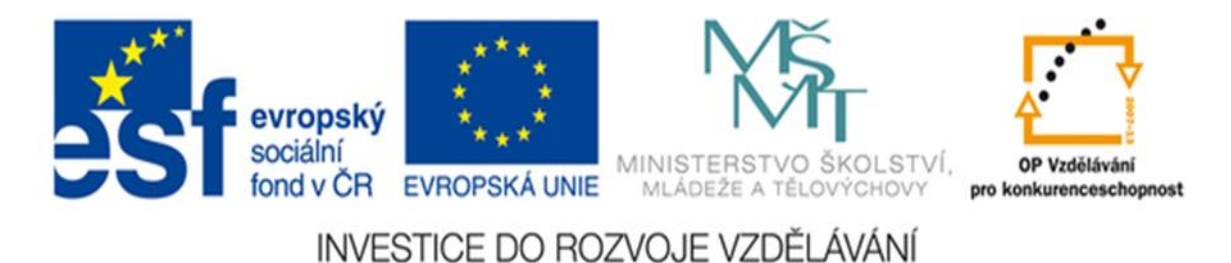

## **METODICKÝ LIST:**

#### **OBECNĚ:**

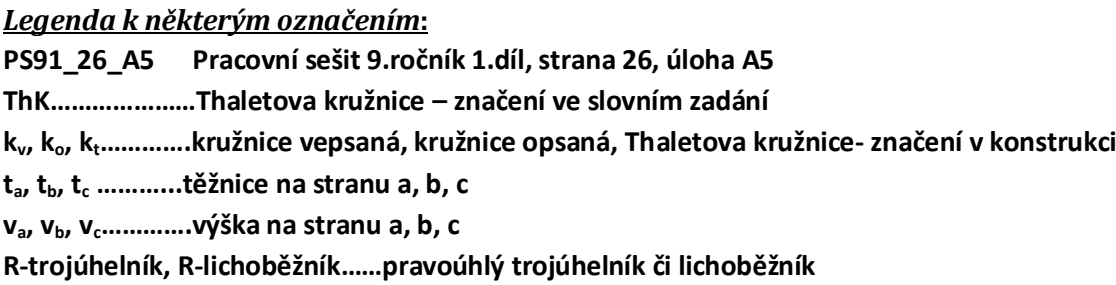

Výukový materiál je tvořen **ve volně stažitelném programu GeoGebra s volně šiřitelnou licencí**. Vzhledem k tomu, že tento program máme nainstalovaný v učebnách informatiky, které jsou žákům k dispozici, a každá učebna je vybavena dataprojektorem s přípojkou na internet, otevírá se celá řada možností využití vytvořených appletů.

Velká většina těchto materiálů byla vytvořena na základě zadání v používaných pracovních sešitech v hodinách matematiky na druhém stupni S. Kočí – viz citace použité literatury. **Žáci tak mají možnost nejen se podrobně seznámit s konstrukcemi používanými v pracovních sešitech, ale i se samotnou tvorbou vlastních materiálů, a to nejen ve školním, ale také v domácím! prostředí.** Hotové materiály budou uveřejněné na webu, tím dostupné i ostatní široké veřejnosti zabývající se touto problematikou.

Tento program dále umožňuje postupnou dynamickou přeměnou **předvést žákům mezní případy při řešení úloh**, nutí je k zamyšlení **a on-line ověření svých hypotéz** při diskusi o počtu řešení při zadaných parametrech, a **to i obecných**. Geometrickou představivost u žáků a celkovou názornost úlohy podněcuje i barevná škála - možnost zvýraznění potřebných prvků nebo naopak jejich potlačení či odstranění.

K další nesporné **výhodě využití GeoGebry přímo při vyučování** je možnost do programu vkládat i text, např. zápis konstrukce a společně s každým krokem konstrukce jej nechat vznikat. **Tak mají žáci neustále před očima nákres, ve kterém jsou označeny hlavní údaje ze zadání barevně + postupně vznikající konstrukci současně s jejím zápisem.**  (Toto je možné obejít otevřením dvou oken v GeoGebře, kde se tvoří postupná konstrukce + ve Wordu, kde je uložen nákres se zápisem konstrukce, ale tuto variantu nepovažuji za příliš šťastnou převážně z časových důvodů.)

Variantou využití materiálů ve formátu **pdf** je i **jejich papírová forma**, která může sloužit žákům i učitelům **jako metodická příručka** při řešení jednotlivých úloh (velmi podrobný návod). U většiny úloh je vypracován zápis konstrukce, který přesně odpovídá jednotlivým vyobrazeným krokům v konstrukci – též odpovídá přesně postupné konstrukci žáků v sešitech. **Žák si tedy může ihned ověřit správnost svého narýsovaného kroku.** 

Cílem některých úloh je na větším množství měnících se obrazců dokázat vlastnosti potřebných prvků, a mezních případů, což dynamičnost a barevná názornost GeoGebry plní v maximální míře.

**Revolučním přínosem spatřuji možnost využití materiálů a programu GeoGebra pro žáky se speciálními potřebami např. s dysgrafií**, kteří mohou tvořit konstrukce v tomto programu a hotové je učiteli buď přeposílat e-mailem či nosit na externích discích a do sešitu už psát pouze zápisy konstrukcí s náčrty.

### **PŘI SAMOTNÝCH HODINÁCH MATEMATIKY:**

.

je možno applety využít **jak do fáze výkladové**, kdy pomocí dynamiky je možno nasimulovat nejrůznější situace, na kterých pak **žáci samostatně vyvodí potřebné vlastnosti a charakteristiky. Pochopí souvislost** mezi zápisem konstrukce a samotnou konstrukcí (např. že nelze ve skutečnosti pracovat s bodem, který ještě nevzniknul - tato chyba je při zápisech konstrukcí velmi běžná; že se liší konstrukce výšky od jejího zjednodušeného zápisu apod.), čímž též u žáků rozvíjíme všímavost a preciznost,

**tak do procvičování**, kdy u tabule mohou být i tři žáci současně, jeden se věnuje náčrtu, druhý zápisu konstrukce a třetí samotné konstrukci; s projekcí pak ověřují správnost (mají přístup k počítači připojenému na dataprojektor) a učitel má v té chvíli možnost se věnovat žákům v lavicích, poradit jim s jednotlivými fázemi. Je též možné diskutovat i o dalších postupech řešení, než která jsou předložena projekcí a **rovnou nápady žáků simulovat a tím on-line potvrzovat, či vyvracet jejich hypotézy.**

Nesmíme zapomenout ani **na fázi ověřovací**, kde je zase mnoho možností využití, např. žákům zadáme pouze zápis konstrukce a požadujeme, aby z něj vytvořili náčrt a samotnou konstrukci nebo zadáme klasické zadání a požadujeme zápis konstrukce ve spojení s náčrtem nebo zadáme náčrt a z něj požadujeme konstrukci se zápisem. Samozřejmostí je **možnost okamžité kontroly i rozdělení třídy do skupin** – otevřeme současně dvě okna dokumentů.

#### **ZADÁNÍ:**

Sestrojte, zapište zápis konstrukce a načrtněte trojúhelník ABC; c = 5,5cm,  $t_a$  = 4,2cm,  $t_b$  = 6cm.

#### **NÁČRT: ZÁPIS KONSTRUKCE:**

- 1) AB;  $|AB| = c = 5,5cm$
- 2) m; m(A;  $^{2}/_{3}$  t<sub>a</sub> = 2,8cm)
- 3) n;  $n(B; \frac{2}{3}t_b = 4cm)$
- 4) T; T  $\epsilon$  m  $\cap$  n
- 5) ɪ→AT, ɪ→BT
- 6) d; d( $A$ ;  $t_a = 4,2cm$ )
- 7) S<sub>a</sub>; Sa ∈ d ∩ **1**→AT
- 8) e; e( $B$ ;  $t_b = 6cm$ )
- 9)  $S_b$ ;  $S_b \in e \cap I \rightarrow BT$
- 10)  $I \rightarrow AS_b$ ,  $I \rightarrow BS_a$
- 11) C; C  $\epsilon$  i $\rightarrow$ AS<sub>b</sub>  $\cap$  i $\rightarrow$ BS<sub>a</sub>
- 12) Trojúhelník ABC

Diskuse: Úloha má 1 řešení.

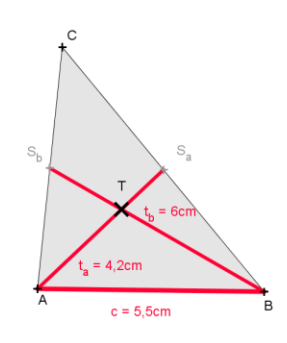

#### **KONSTRUKCE.**

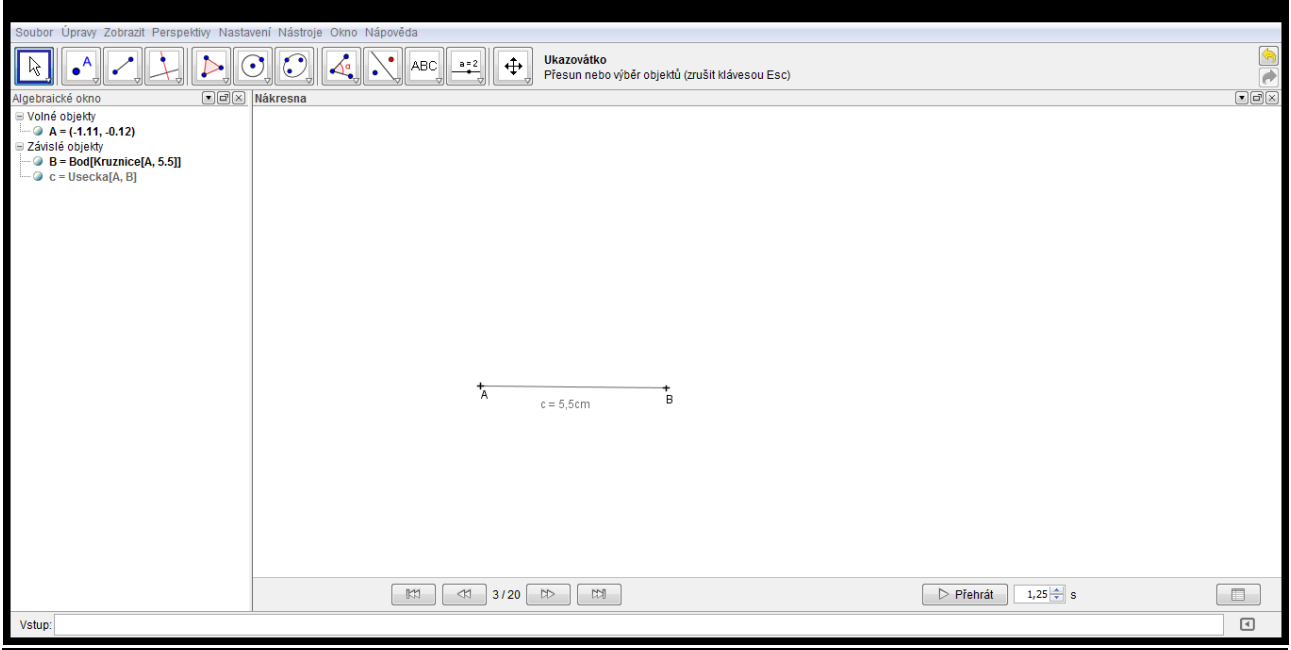

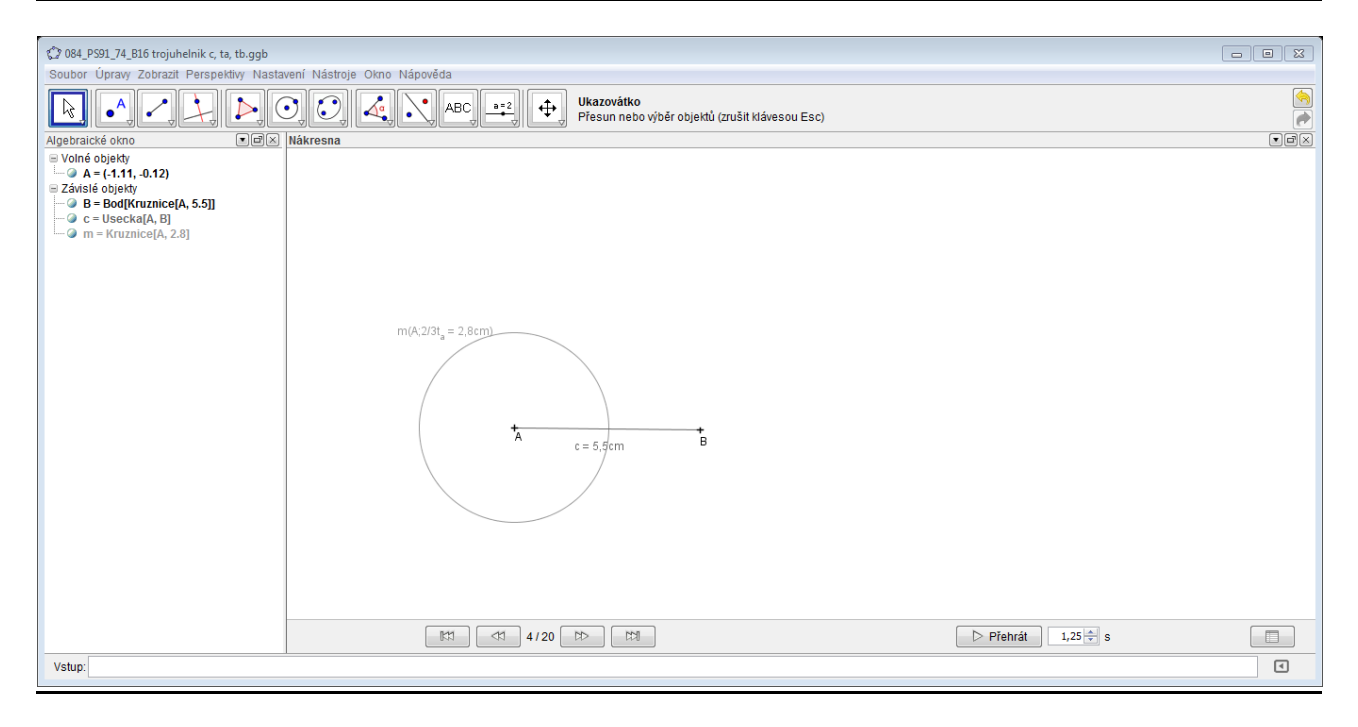

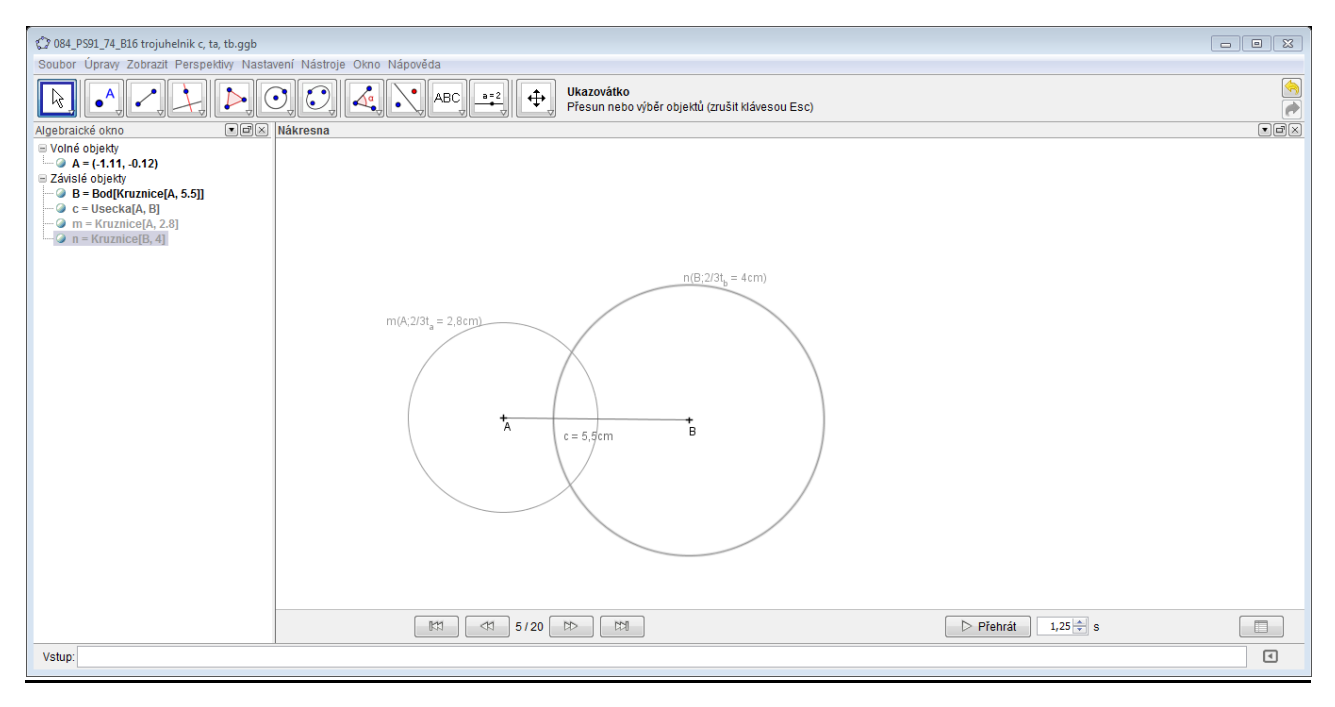

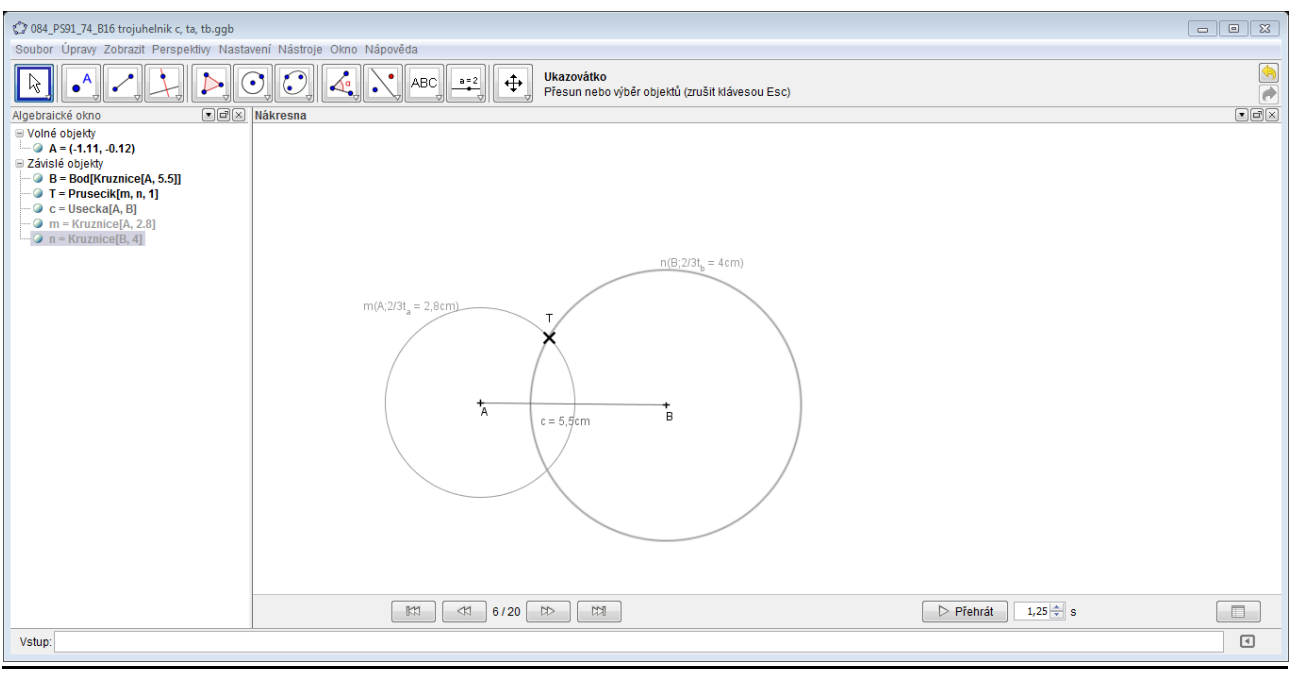

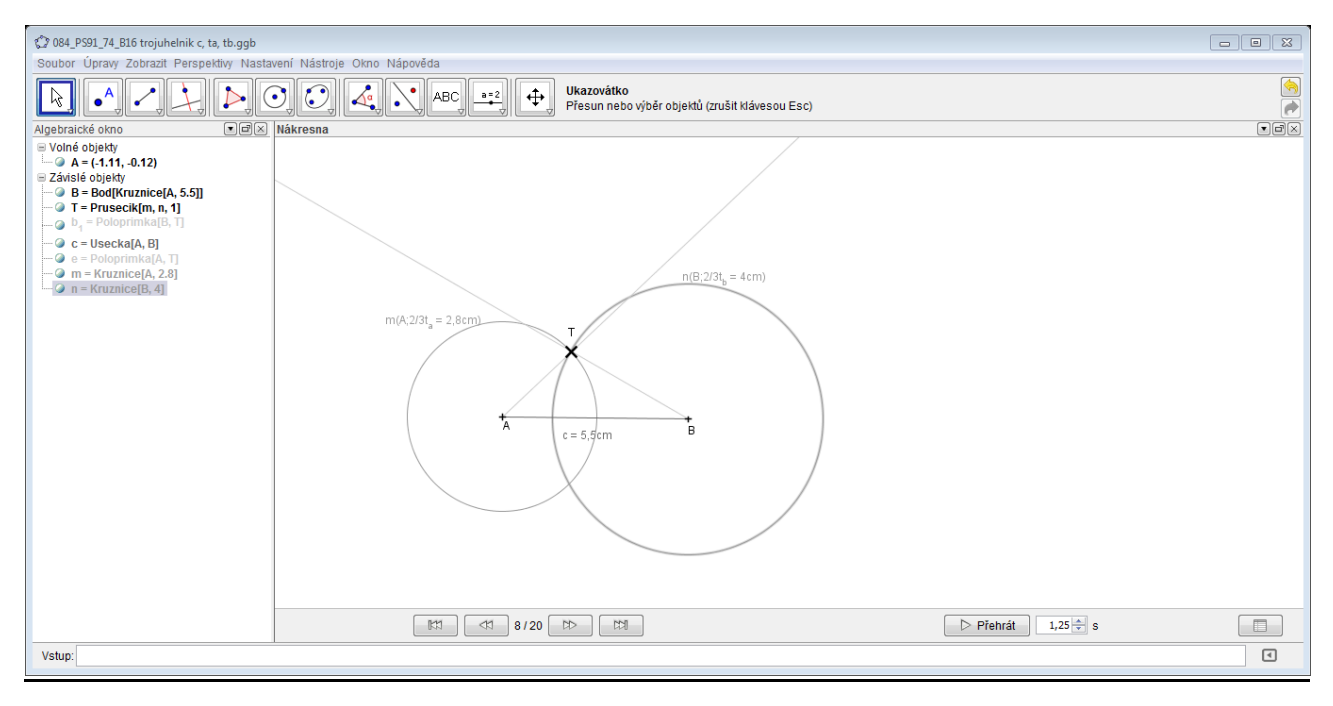

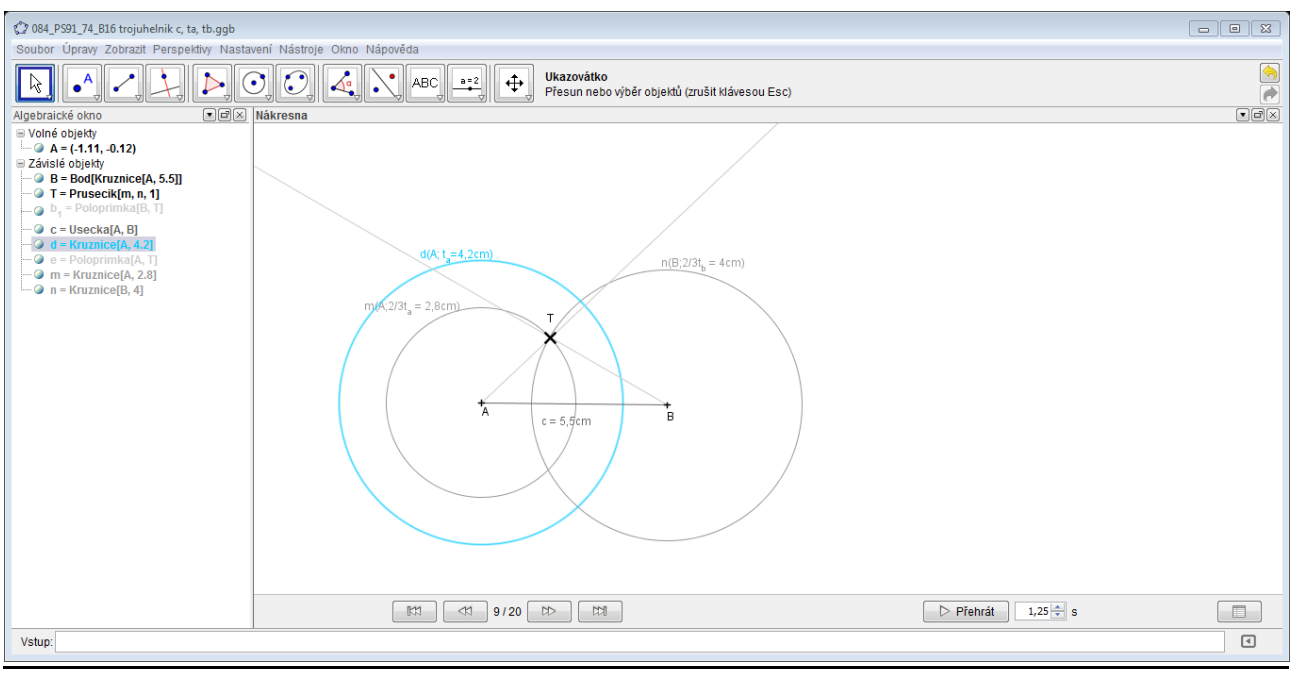

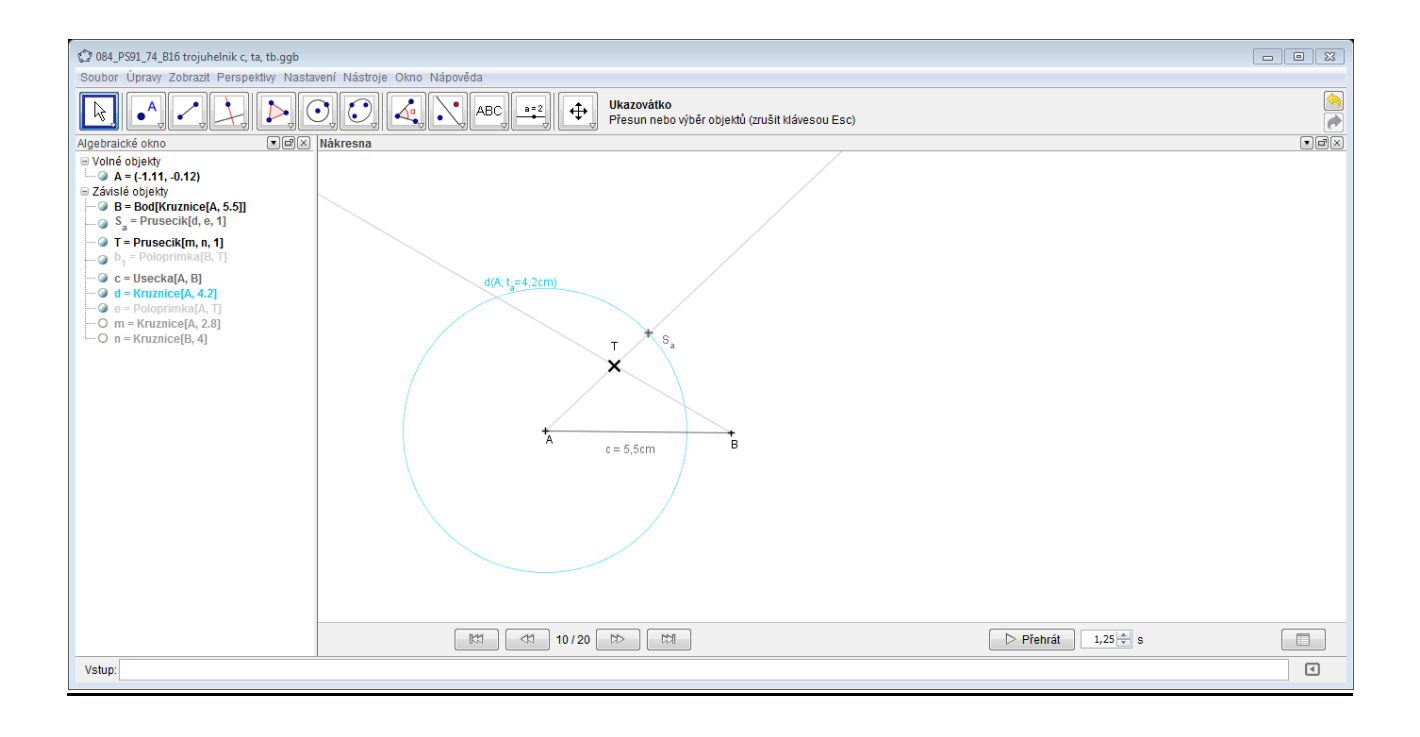

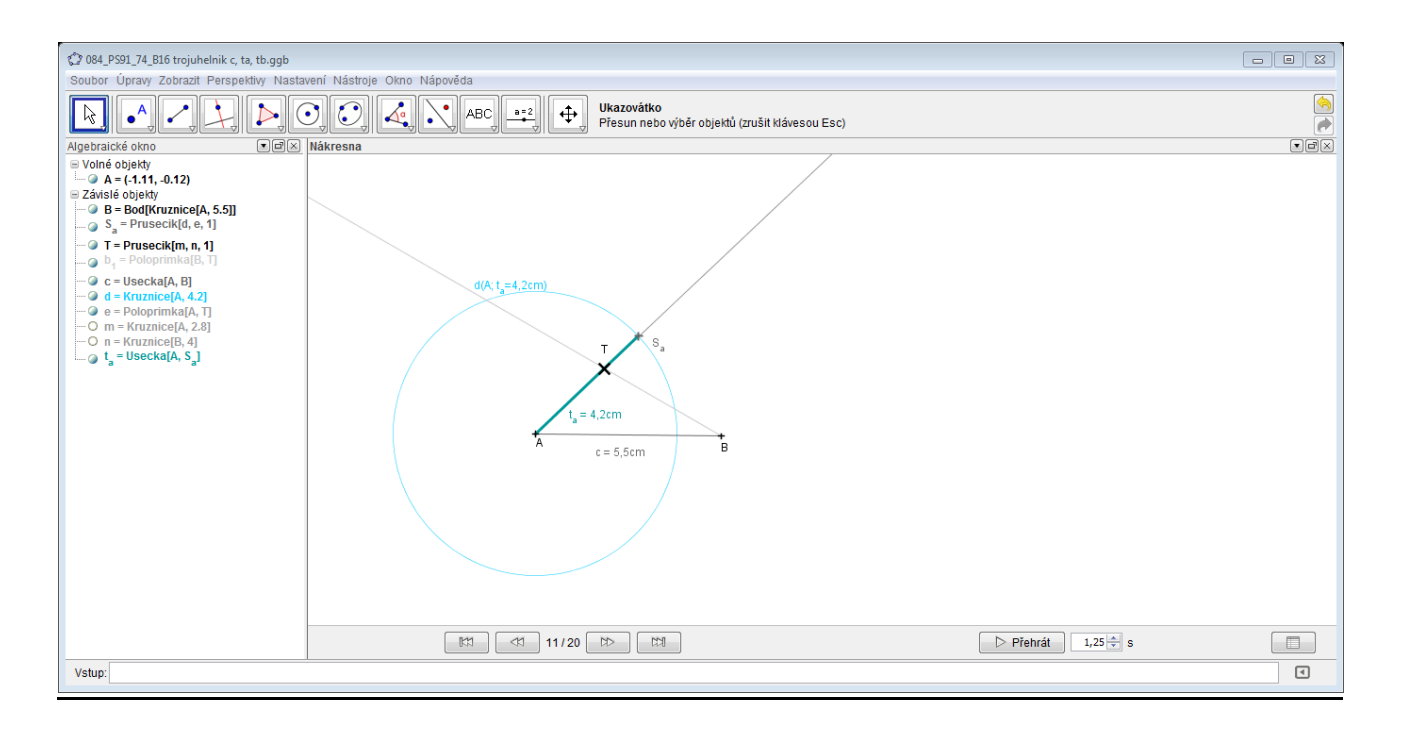

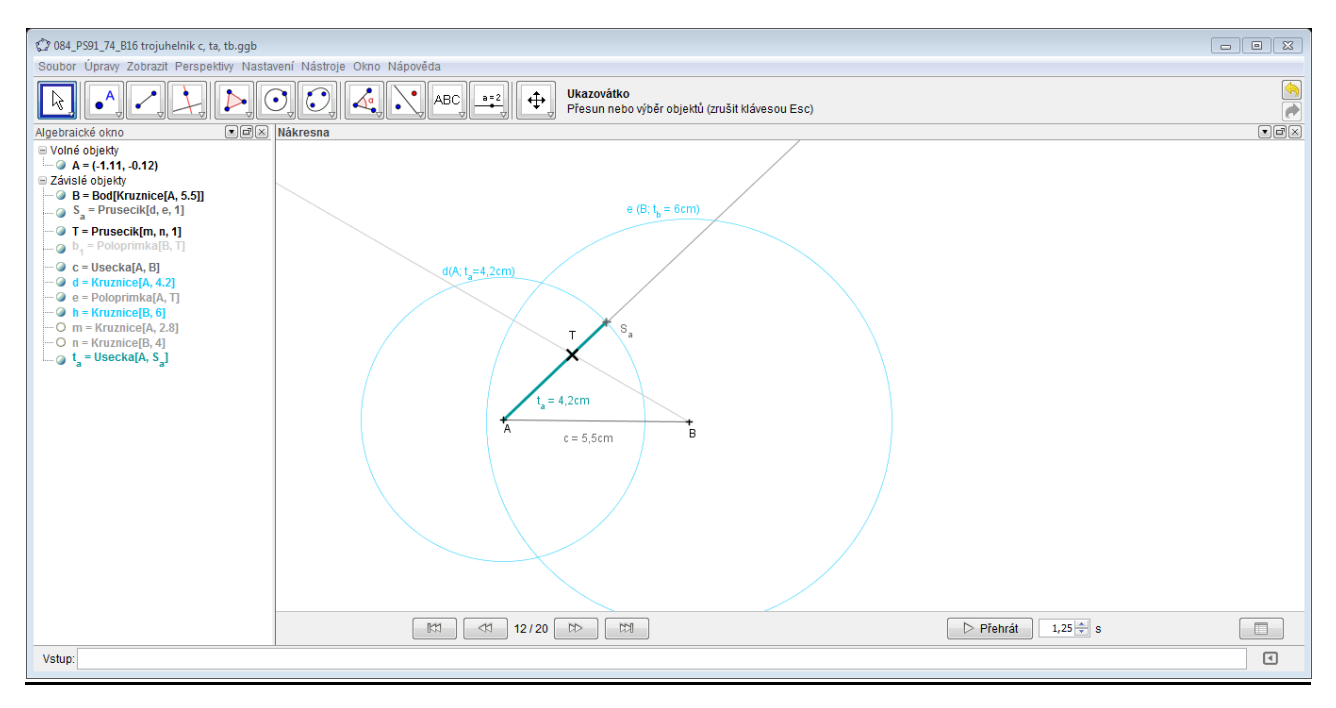

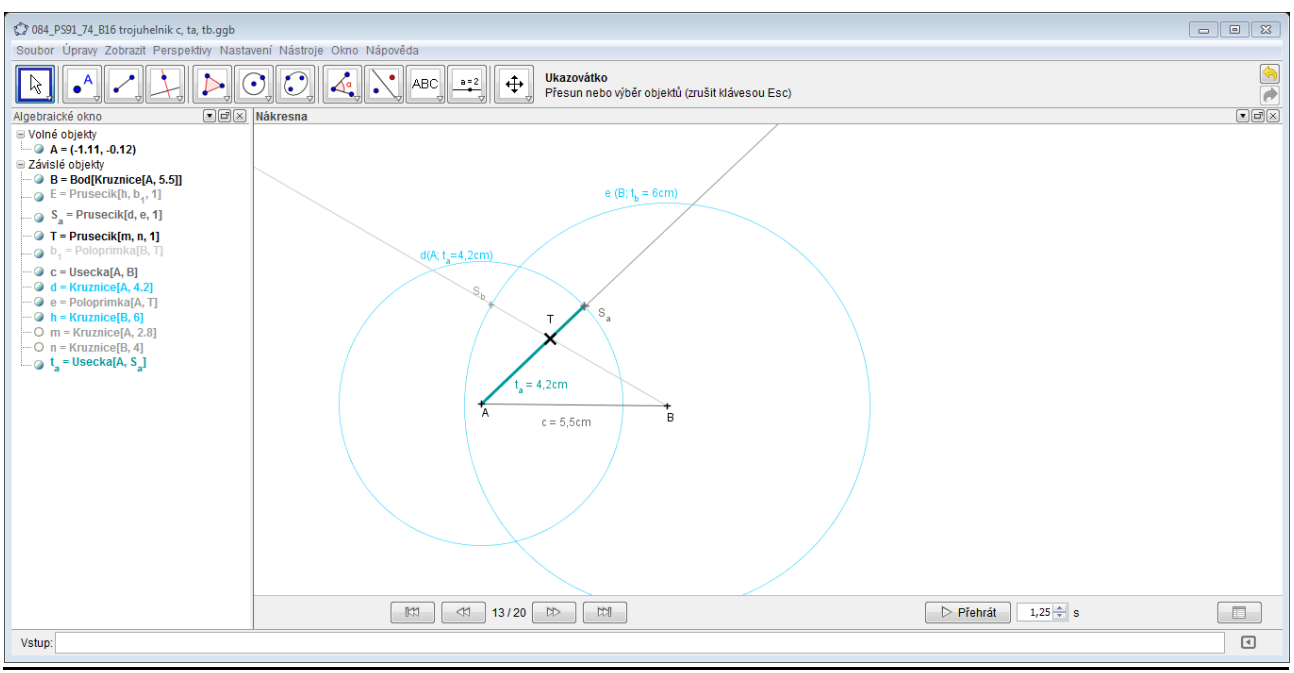

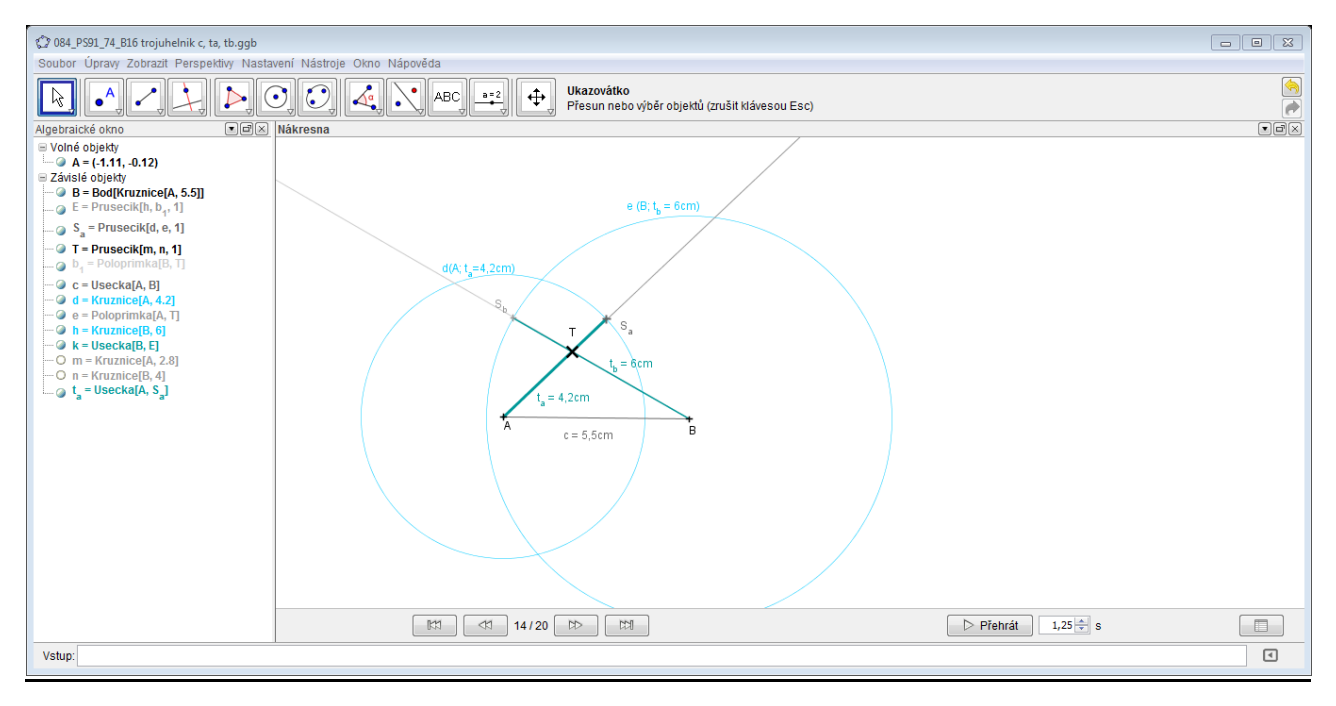

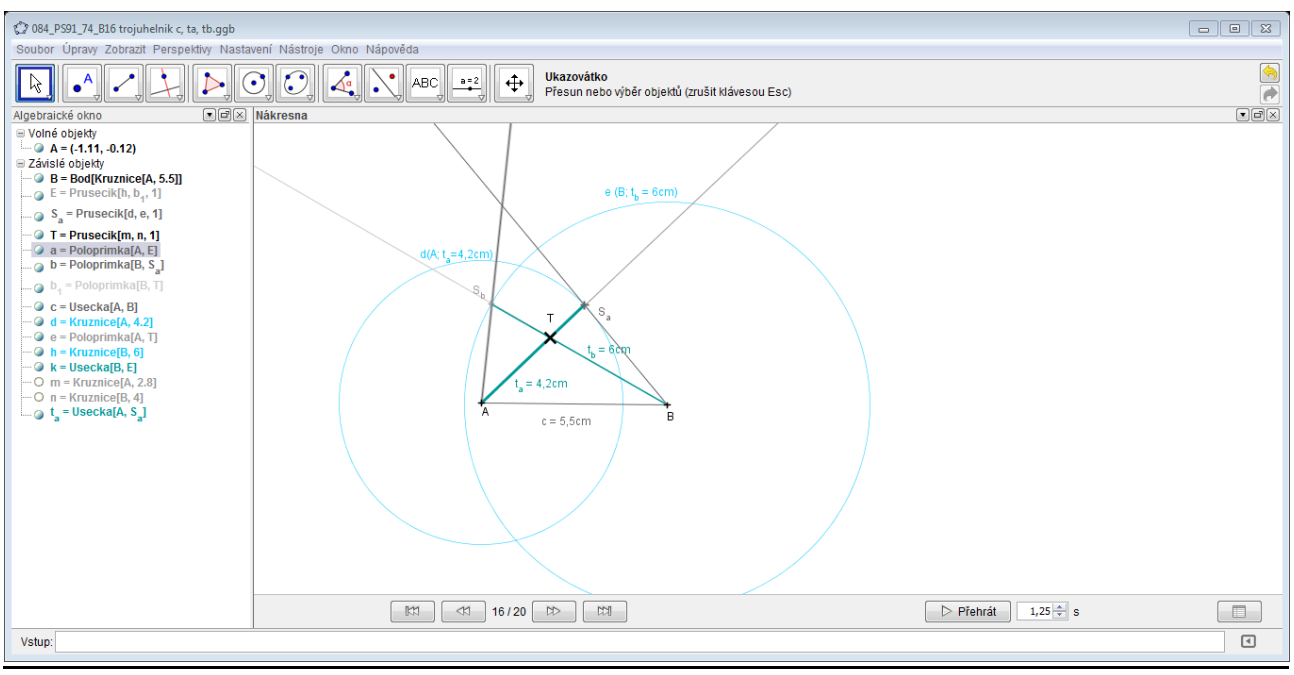

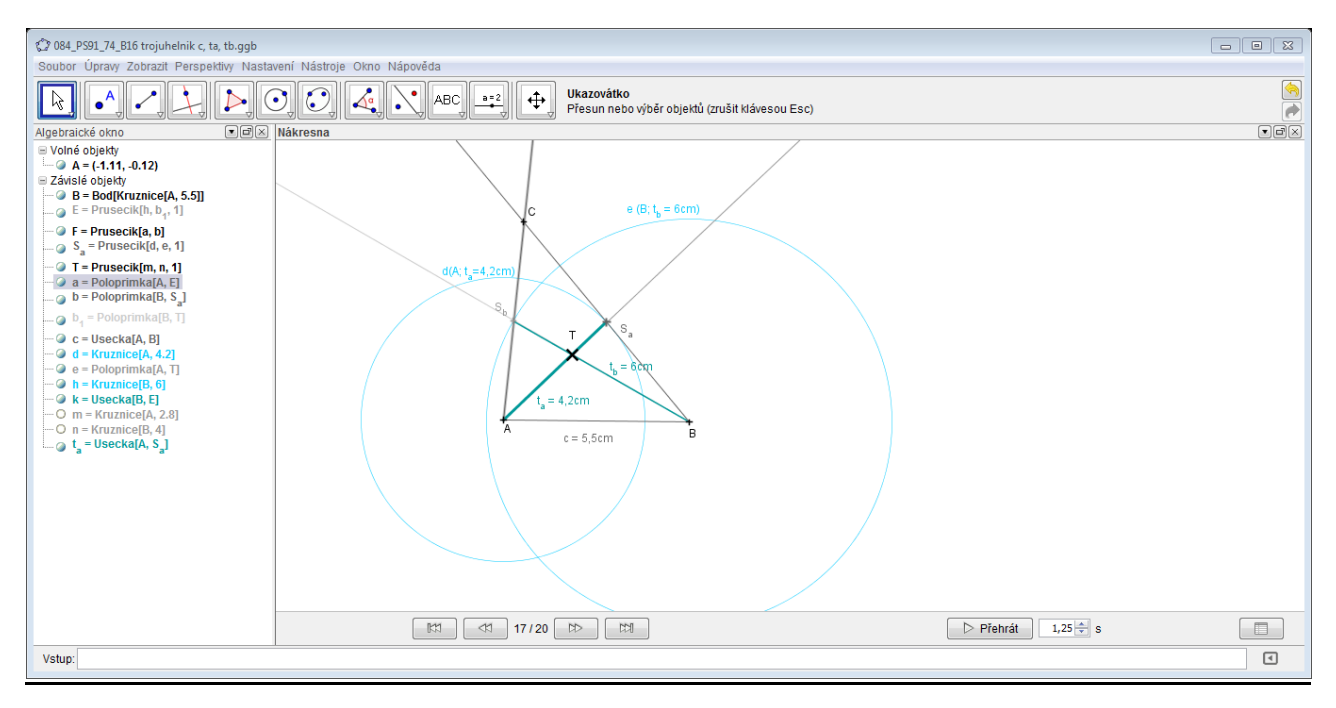

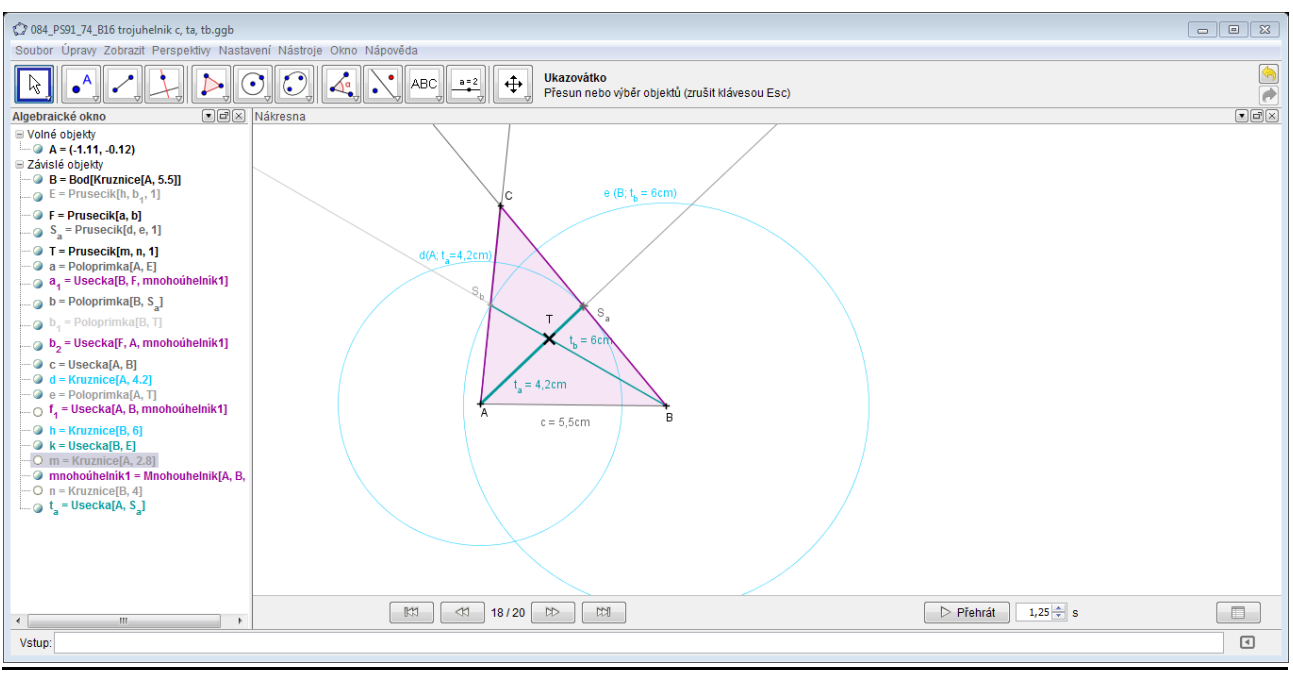

#### **Takto vypadá konstrukce i s pomocnými kroky:**

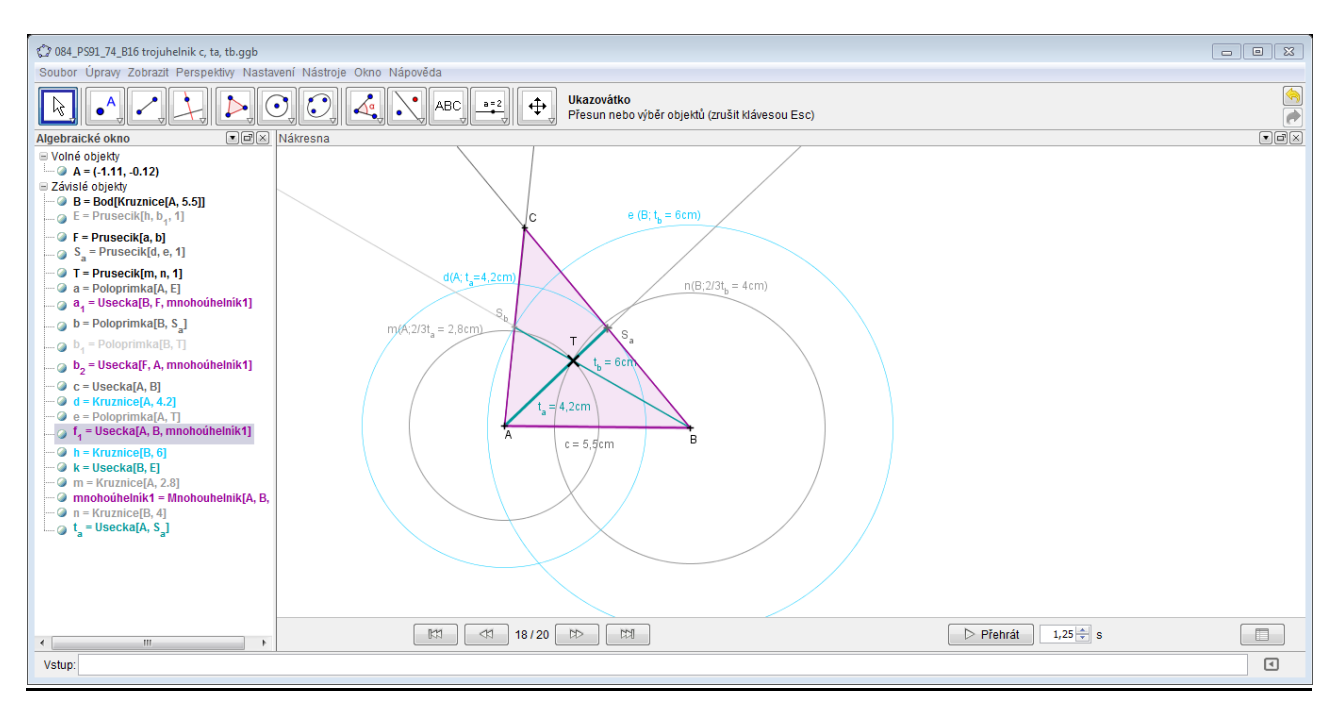

# **POUŽITÉ ZDROJE:**

KOČÍ, Slavomír ; KOČÍ, Ladislav. Matematika 9.ročník - 1.díl (podle RVP ZV v platnosti od šk.roku 2007/2008). Nový Malín : TV Graphics, 2011. 80 s. Dostupné z WWW: <2pir.eu>.

# **NÁSTROJ VYUŽITÝ PRO VÝUKU**:

Volně šiřitelná licence programu dynamické geometrie GeoGebra.

### **REFLEXE:**

V této konstrukci je poměrně hodně pomocných kružnic, které ji činí značně nepřehlednou. Pro lepší názornost a přehlednost jsem využila možností programu k jejich odstranění, ovšem v závěrečném obrázku jsem nechala konstrukci takovou, jaká žákům vznikne při rýsování, kde nemohou gumovat.

Úlohu bych zařadila, právě kvůli mnoha mezikrokům a nepřehlednosti, mezi náročnější. Žáci si na ní dobře uvědomí a pochopí vlastnosti těžnic a těžiště trojúhelníku.